## **WELCOME TO BEAVERTON HIGH SCHOOL**

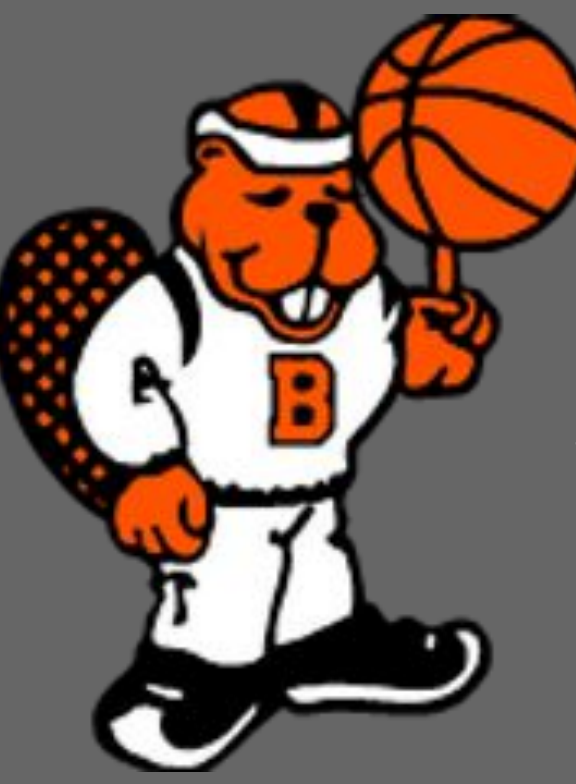

## **USING THE ONLINE PAYMENT SYSTEM**

## **TO REGISTER AND PAY FOR ATHLETICS**

The online payment system link can be found on the *Beaverton High School website* in multiple places. Here is one page you will find it. Click on the *Athletics* Tab then on the *Athletic Registration* in the side bar.

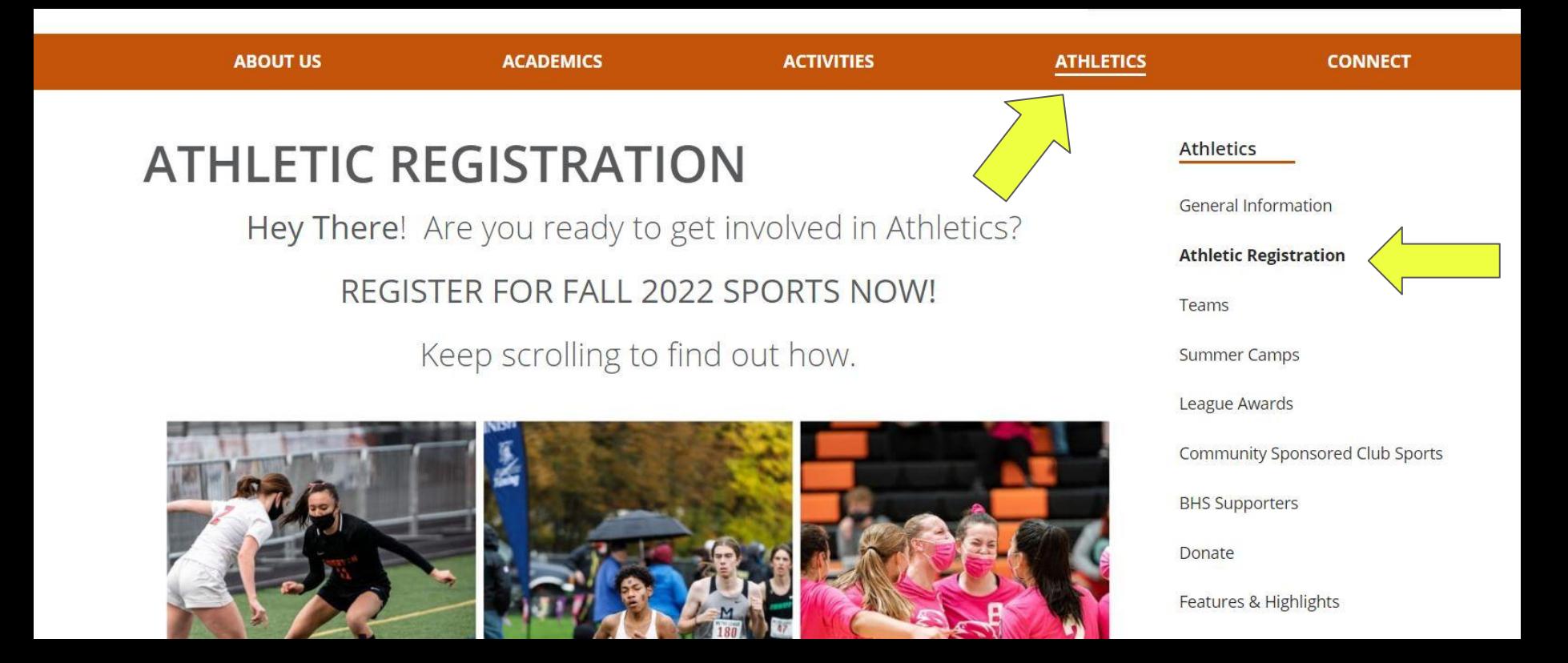

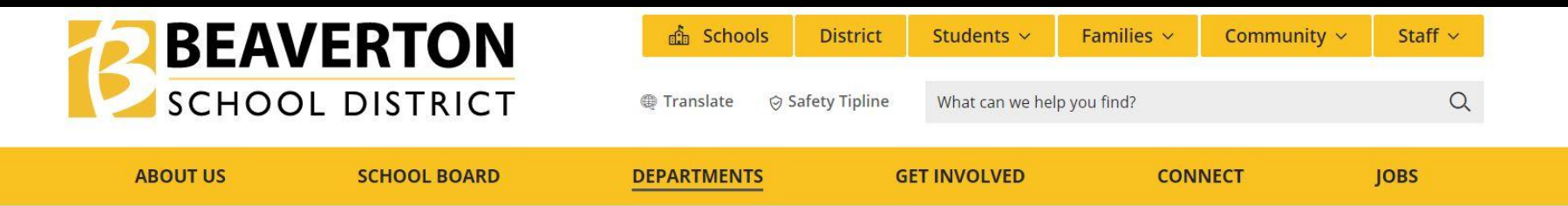

## **ONLINE PAYMENT SYSTEM**

The Beaverton School District has implemented a new Online Payment System for all schools. Using a Visa, Discover, or Mastercard debit or credit card, you may make secure online payments for your students with no transaction fees. You can access the Online Payment System at https://or-beaverton.intouchreceipting.com to pay:

- Student fees athletic, student body, band, field trip, etc.
- Fines lost library book, lost textbook
- Donations to programs and activities

To access the Online Payment System, you will need an active ParentVUE account. If you do not have a ParentVUE account, contact your school for an Activation Key code. Once the ParentVUE account is created, it may take up to 24 hours for the Online Payment System account to be activated. For more information on ParentVue, please visit the ParentVUE page.

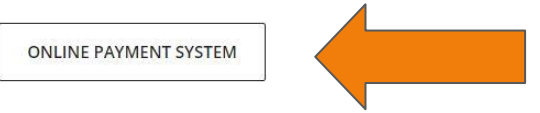

## **Business Services District Annual Budget** 2021-22 Budget Year 2020-21 Budget Year 2019-2020 Budget Year

**Financial Report & Audit** 

#### **Online Payment System**

Parent and Non-Profit Groups

**Procurement and Contracting** 

## When you login use the SAME username as you use for your ParentVue account. If you are new to the OPS you may also set up your account here.

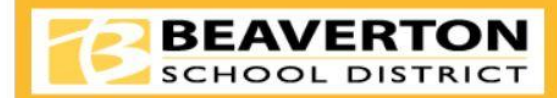

**Online Payme** 

Click here to access Instructions for additional help setting up or additional instructions on navigating the system.

Nutrition Services is a separate system. For meal purchases please go here.

#### Use of the Online Payment System requires a Parent VUE account:

- 1. If you do not currently have a ParentVUE account, please contact your school to obtain your activation key.
- 2. Then **CLICK HERE** to begin the process to activate your ParentVUE account.
- 3. It takes up to 24 hours after creating your ParentVUE account before ParentVUE syncs with the Online Payment System.
- 4. After the sync you can create an Online Payment System login.
- 5. Reminder, your User Name is the same as your ParentVUE account. The Password may or may not be different depending on what you set up.

With an active ParentVUE account, you can click below to set up your Online Payment System account.

Click here to setup your Account

Returning Users Log-In:

#### Parents/Guardians log in below to make online payments for students.

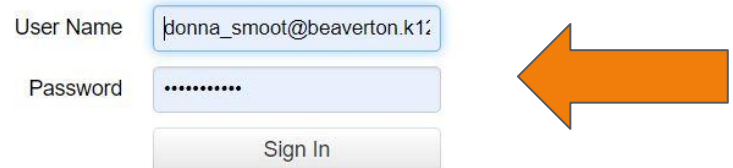

## **Choose your Student who you are registering for.**

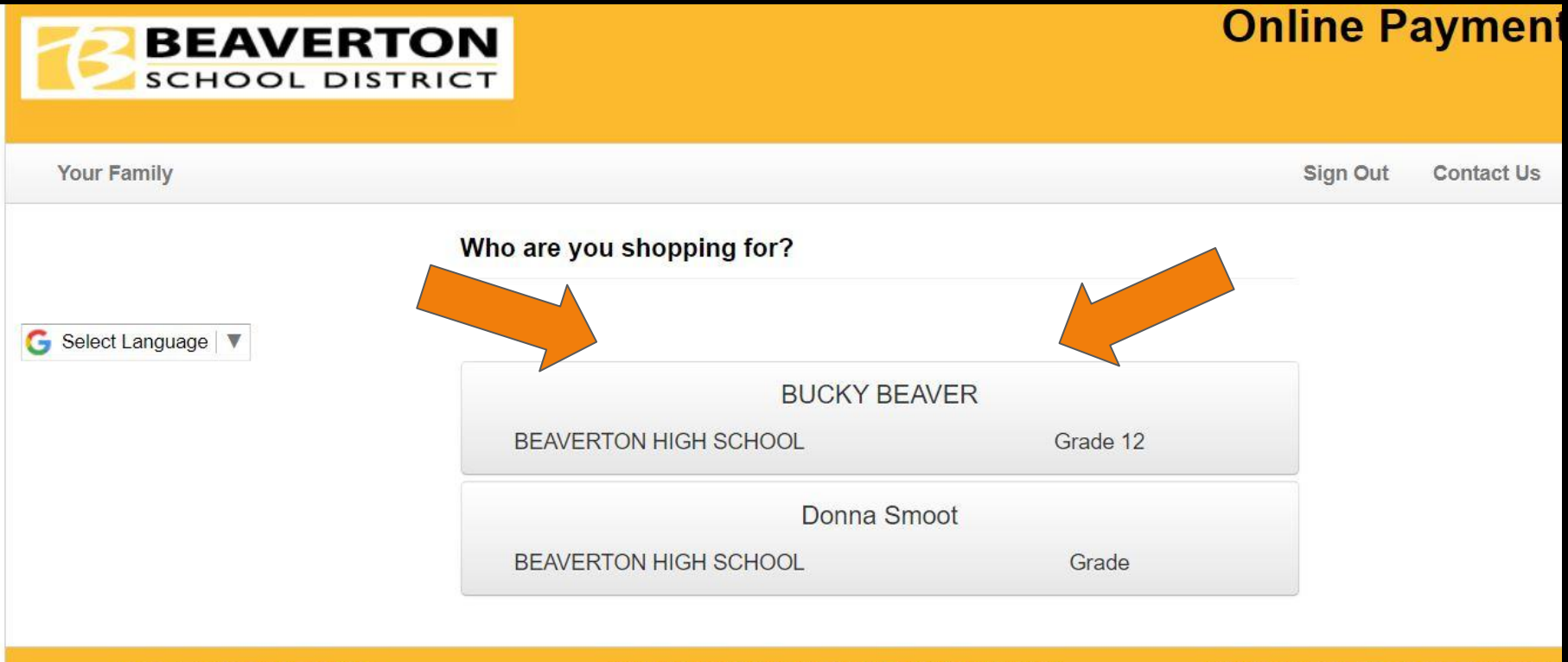

Help **Terms & Conditions**  16550 SW MERLO RD, BEAVERTON, OR 97003

© 2022 InTouch Receipting. All rights re

### **Choose the item you're shopping for.**

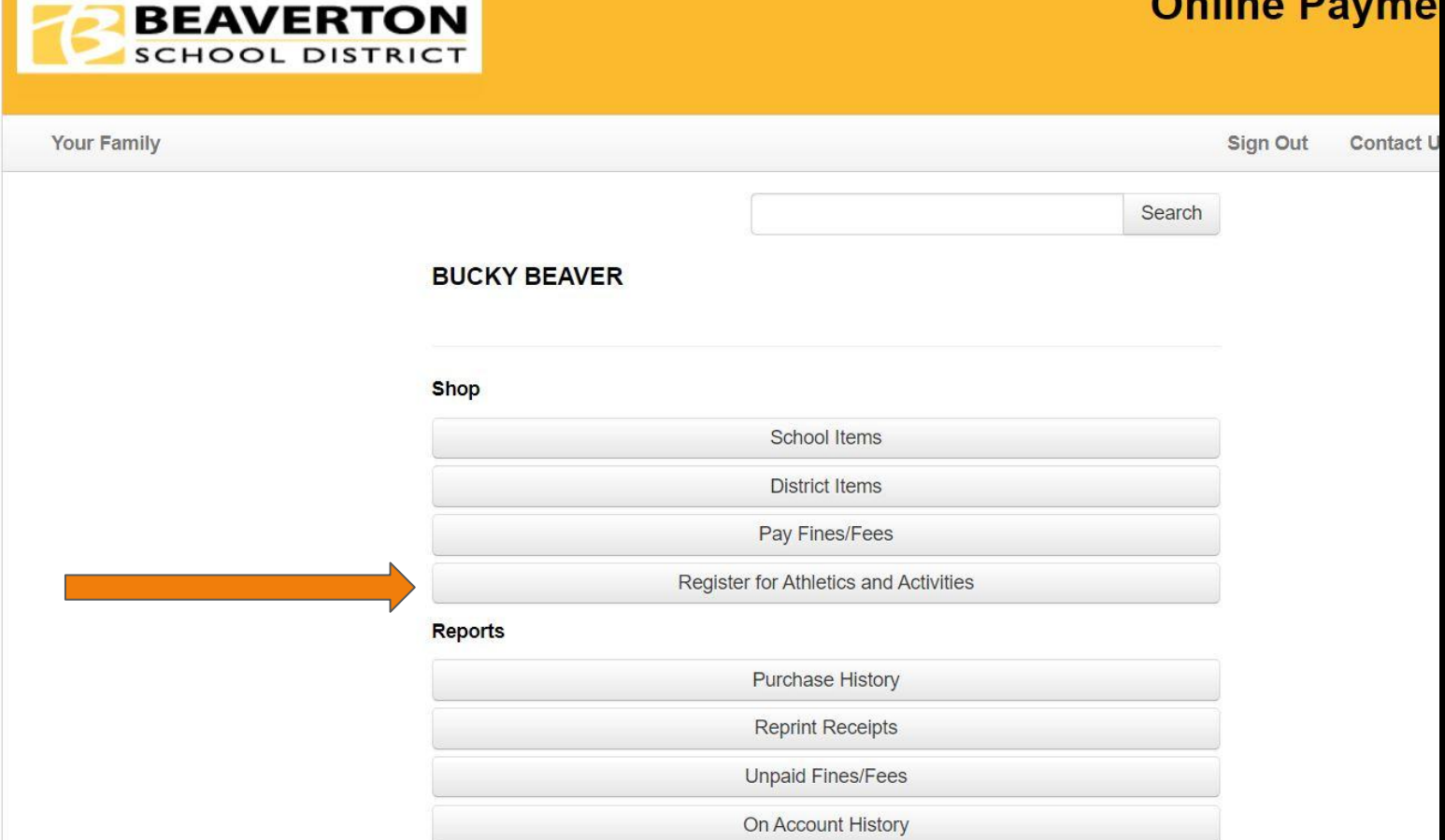

Donna Smoot **BUCKY BEAVER @ BEAVERTON HIGH SCHOOL** 

**BUCKY's Programs** 

- **Find Programs** Е
- Settings

# **Choose your student's**

# **programs.**

## Click on Manage next to the registration you want to complete.

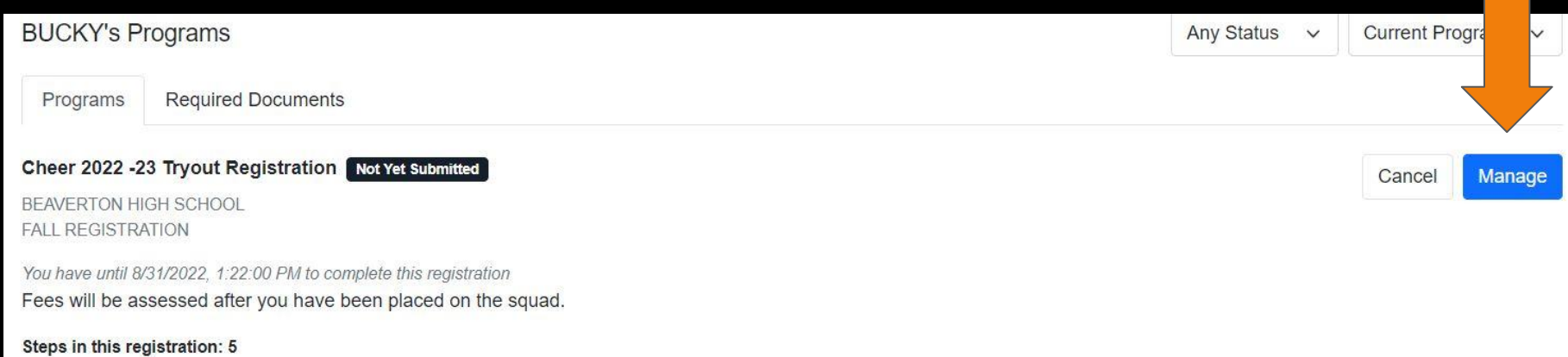

6 5/5 Awaiting Submission

# **You are now ready to complete the forms!**

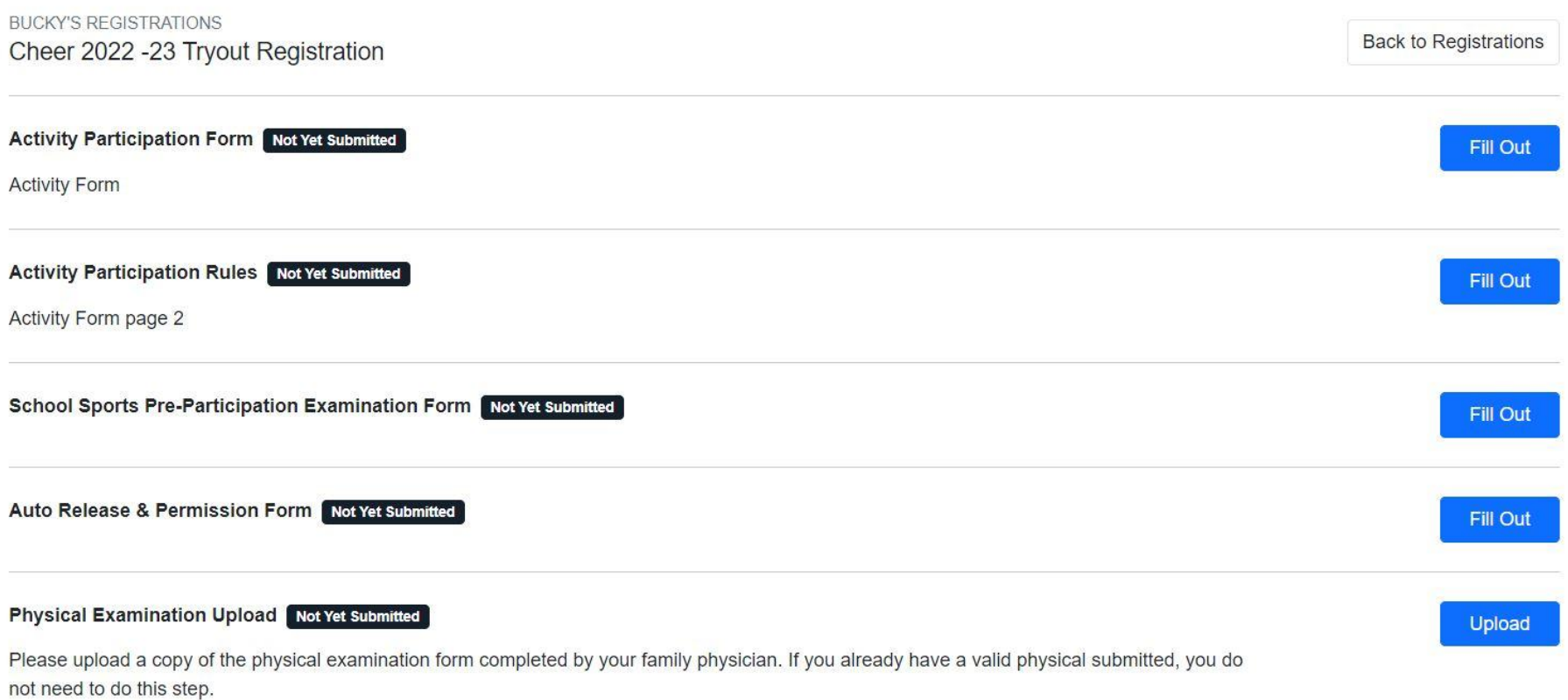